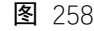

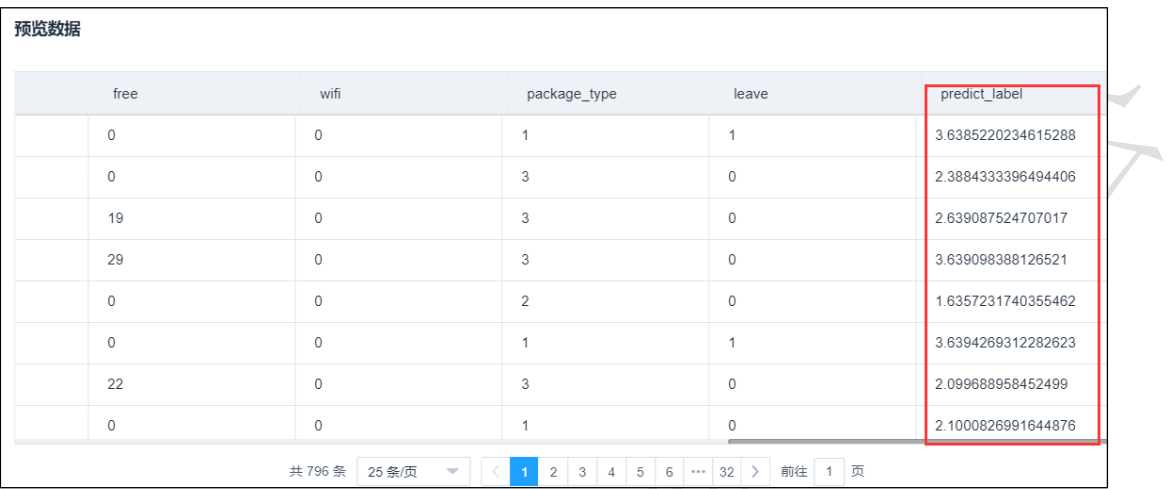

# 3.4.4.10 KNN 回归

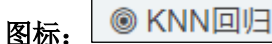

描述: KNN 进行回归

### 字段属性:

特征列: 通过勾选的方式选择特征所在列

标签列:仅支持数值型数据。

## 参数设置:

最近邻个数 K: 整数型,通常不大于 20, 默认 5.

投票权重类型: 权重相等或权重与距离成反比, 默认权重相等。

计算最近邻的算法:包括 自动、BallTree、KDTree、暴力搜索法,默认自动。

### 输出

表结果: KNN 回归算法结果。

报告: Regression model evaluation。

## 示例

下列对某数据进行 KNN 回归算法:

- 选择自变量,因变量。如图 [260](#page-1-0) 所示。
- 保留默认参数,最近邻个数为 5,投票权重类型为权重相等,计算最近邻的计算为

自动,如图 261 所示。

- 运行成功后,选择查看数据,如图 262 所示。
- 运行成功后,选择查看报告,如图 263 所示。
- 模型评估配置如图 264 所示。
- 模型评估运行成功后,选择查看数据,如图 265 所示。
- 模型评估运行成功后,选择查看报告,如图 266 所示。
- 模型预测配置如图 267 所示。
- 模型预测运行成功后,选择查看数据,如图 268 所示。

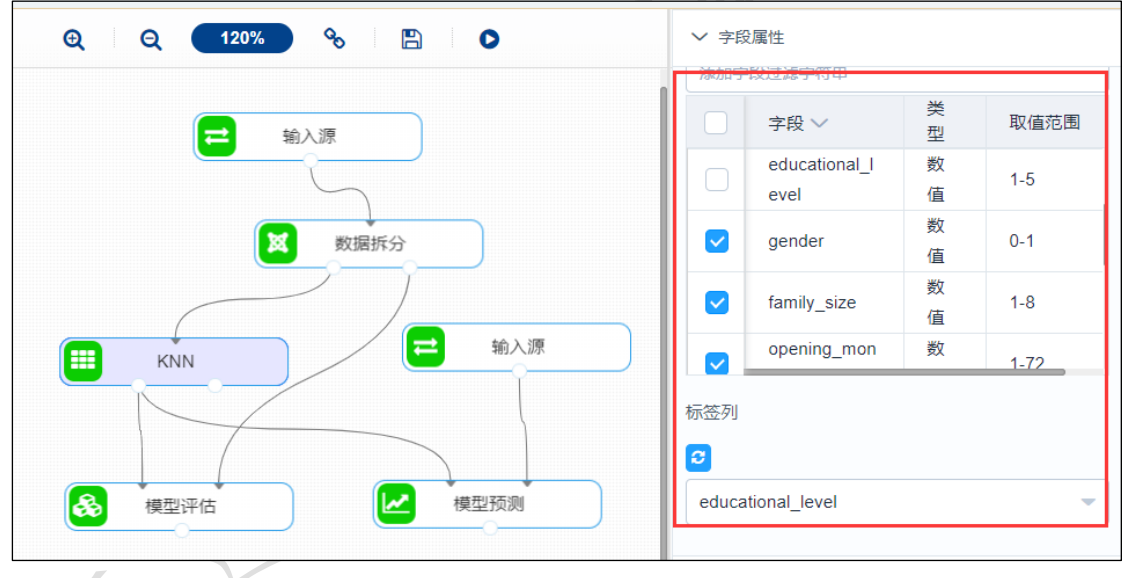

<span id="page-1-0"></span>图 260

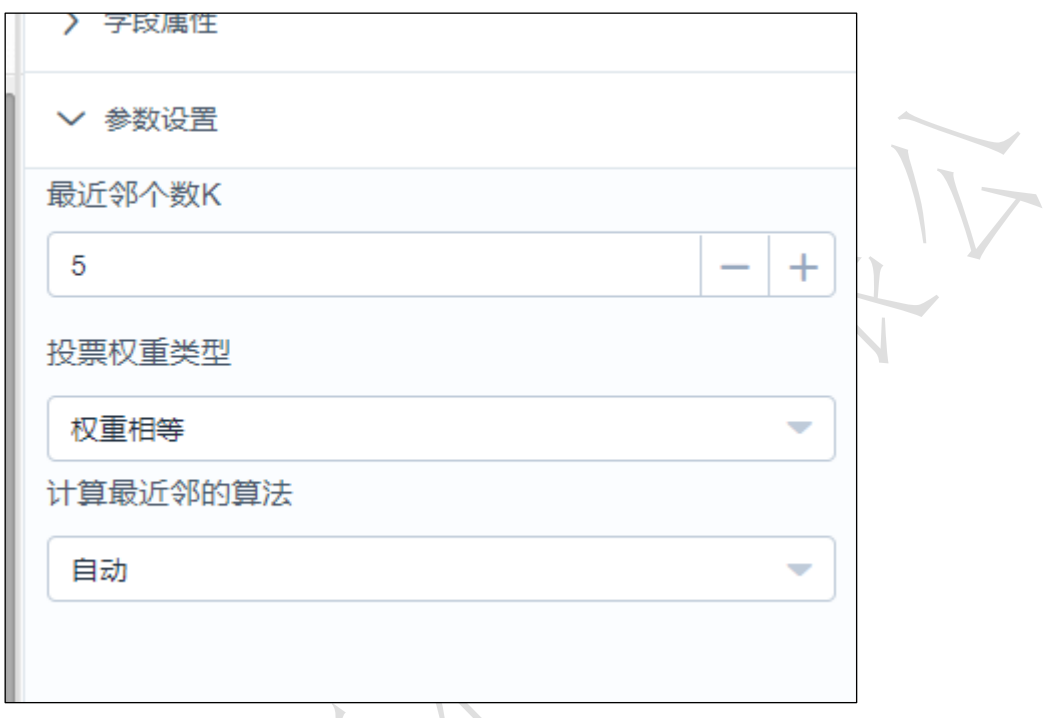

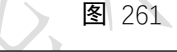

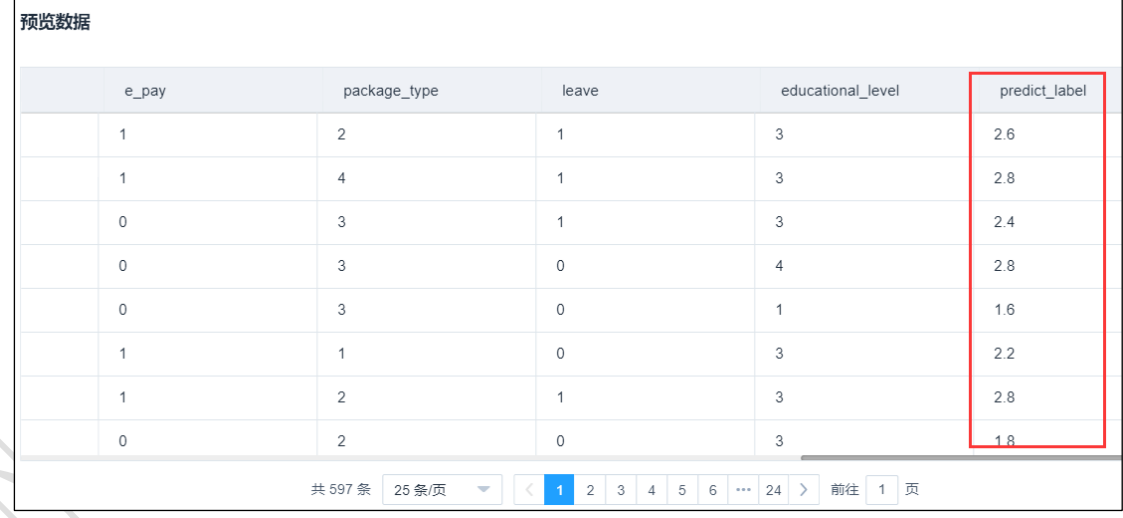

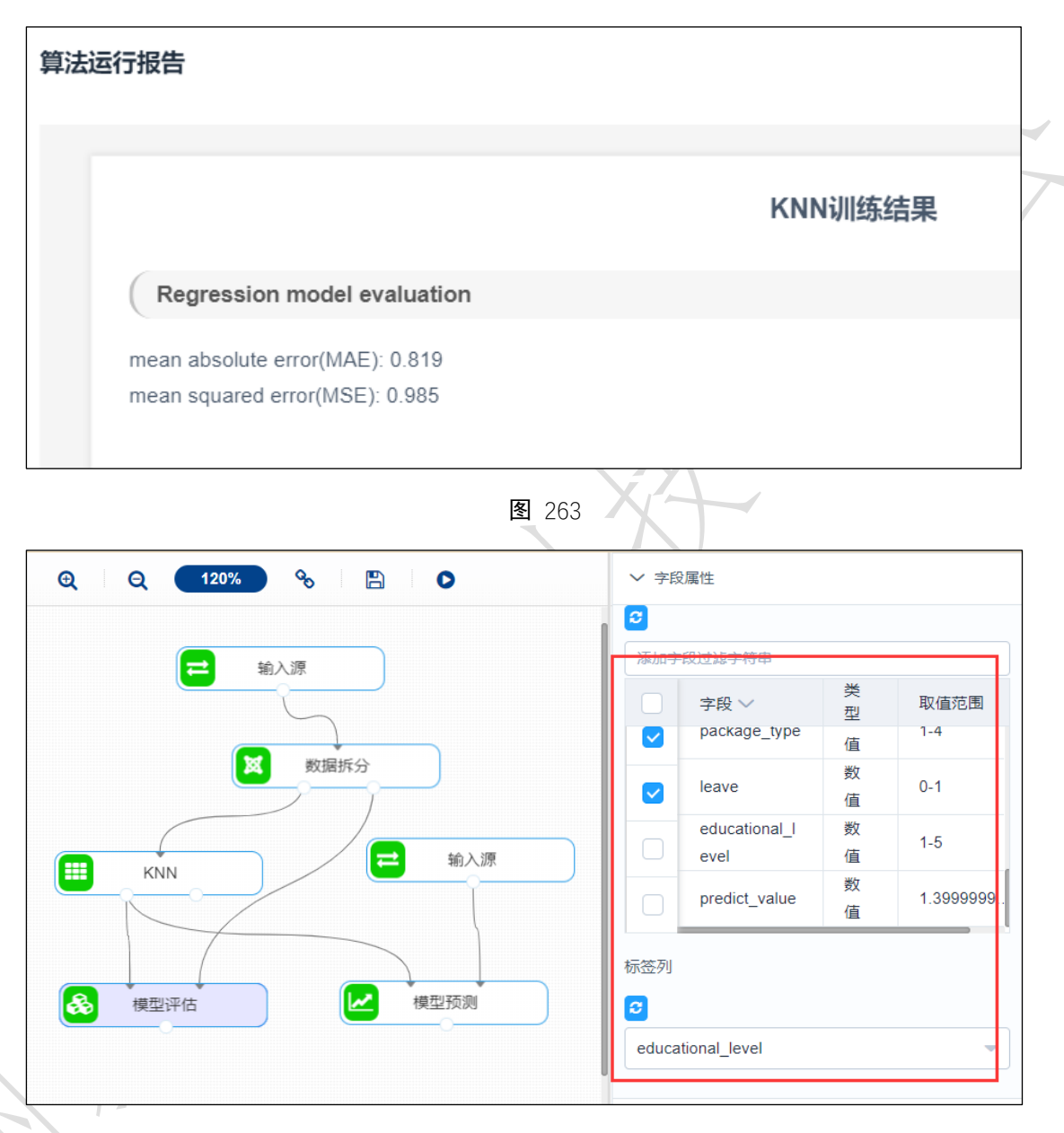

图 264

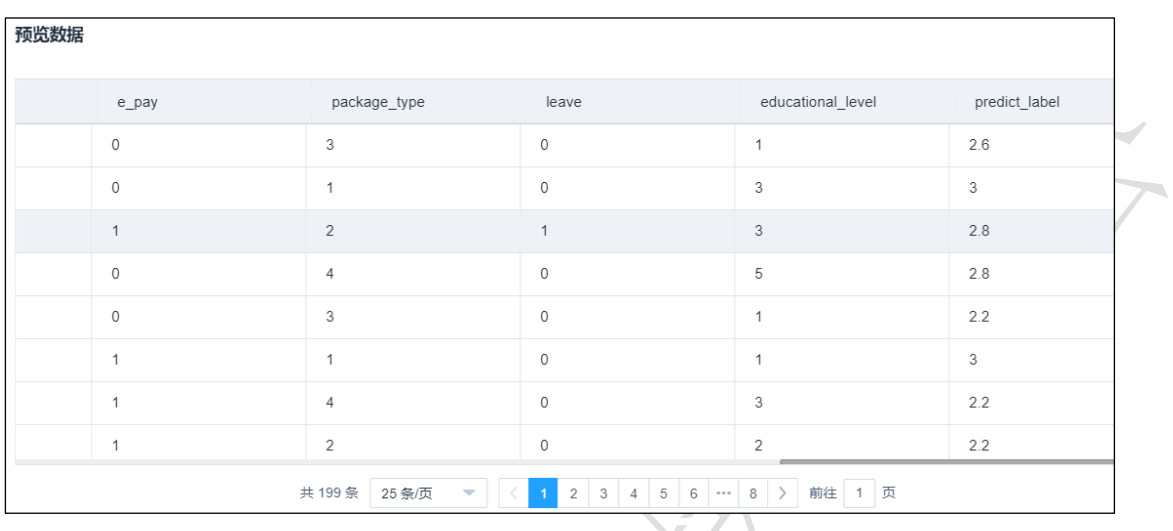

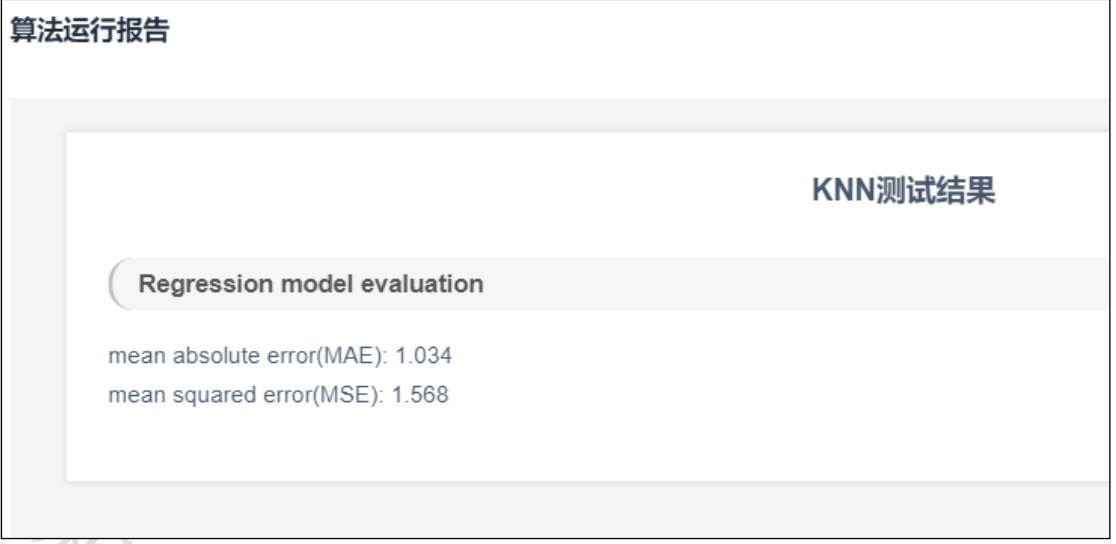

图 266

 $\begin{array}{c} \n\hline\n\end{array}$ 

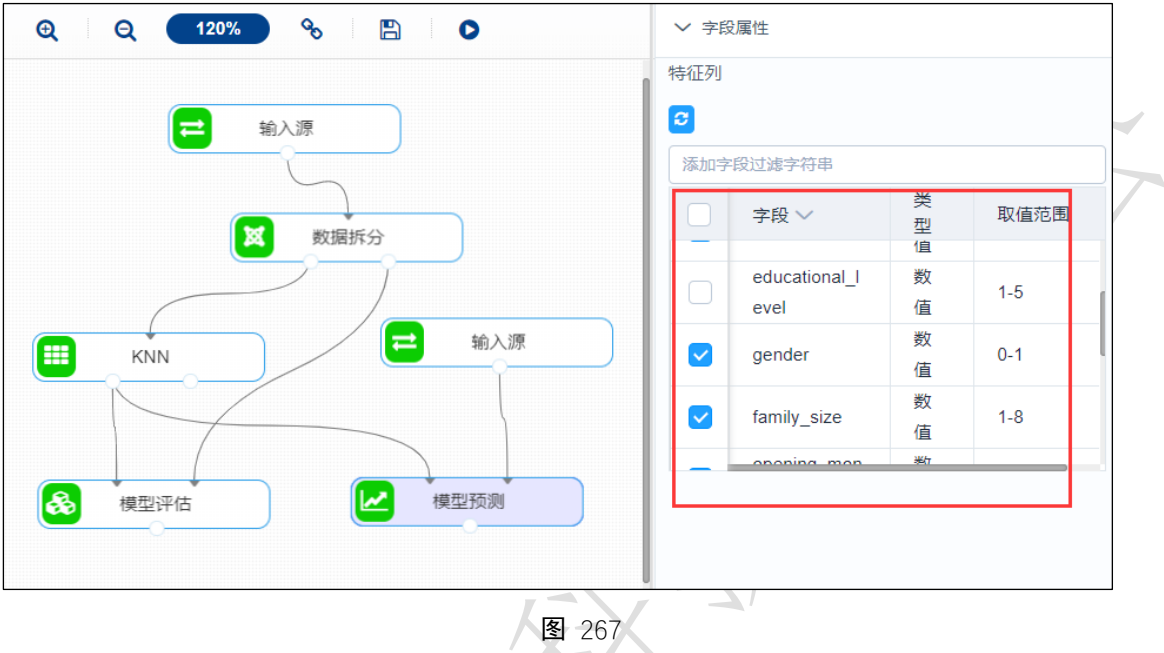

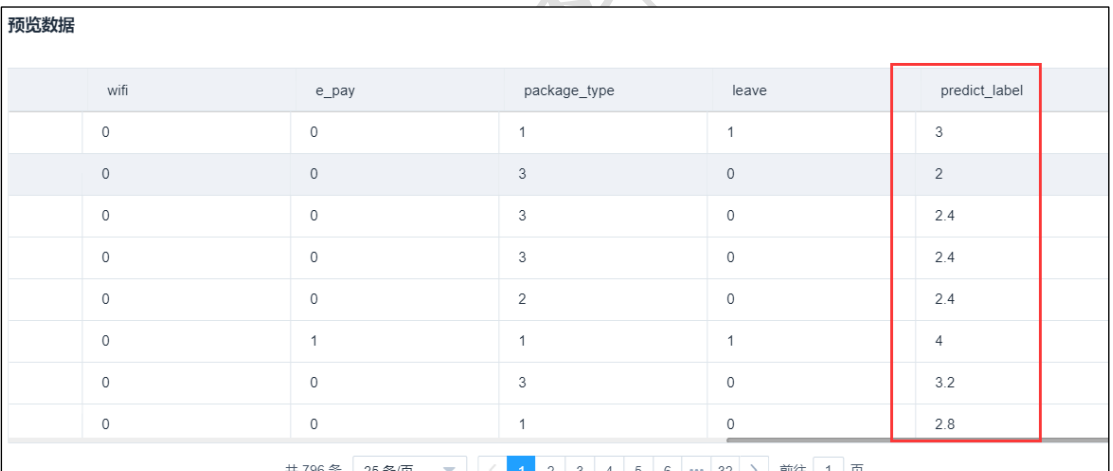

150